# PEMANFAATAN SQUID SEBAGAI WEB PROXY SERVER UNTUK **MEMPERCEPAT KONEKSI INTERNET DAN PENGHEMATAN** PEMAKAIAN BANDWIDTH

#### Yurindra

STMIK Atma Luhur Pangkalpinang-Bangka belitung Email: P4ncing@yahoo.com

# **ABSTRACT**

Web proxy caching is a way to store requested Internet objects (e.g. data like web pages) available via the HTTP, FTP, and Gopher protocols on a sistem closer to the requesting site. Web browsers can then use the local Squid cache as a proxy HTTP server, reducing access time as well as bandwidth consumption. This is often useful for Internet service providers to increase speed to their customers, and LANs that share an Internet connection. Because it is also a proxy (i.e. it behaves like a client on behalf of the real client), it can provide some anonymity and security. However, it also can introduce significant privacy concerns as it can log a lot of data including URLs requested, the exact date and time, the name and version of the requester's web browser and operating sistem, and the referrer. A client program (e.g. browser) either has to specify explicitly the proxy server it wants to use (typical for ISP customers), or it could be using a proxy without any extra configuration: "transparent caching", in which case all outgoing HTTP requests are intercepted by Squid and all responses are cached.

Keywords : Web Proxy, Bandwith Consumption, Transparent Cache, Squid

#### 1. Pendahuluan

Web Caching merupakan sebuah cara untuk menyimpan objek-objek Internet yang diminta (seperti halnya data halaman web) yang bisa diakses melalui HTTP, FTP dan Gopher di dalam sebuah sistem yang lebih dekat dengan situs yang memintanya. Beberapa penjelajah web dapat menggunakan *cache* Squid lokal untuk sebagai server proxy HTTP, sehingga dapat mengurangi waktu akses dan juga tentu saja konsumsi bandwidth. Hal ini sering berguna bagi para penyedia layanan Internet untuk meningkatkan kecepatan kepada para pelanggannya, dan LAN yang membagi saluran Internet. Karena memang bentuknya sebagai proxy (ia berlaku sebagaimana layaknya klien, sesuai dengan permintaan klien), web cache bisa menyediakan anonimitas dan keamanan. Tapi, web cache juga bisa menjadi masalah yang signifikan bila melihat masalah privasi, karena memang ia dapat mencatat banyak data, termasuk URL yang diminta oleh klien, kapan hal itu terjadi, nama dan versi penjelajah web yang digunakan klien serta sistem operasinya, dan dari mana ia mengakses situs itu.

Selanjutnya, sebuah program klien (sebagai contoh adalah penjelajah web) bisa menentukan secara ekplisit proxy server yang digunakan bila memang hendak menggunakan proxy (umumnya bagi para pelanggan ISP) atau bisa juga menggunakan proxy tanpa konfigurasi ekstra, yang sering disebut sebagai "Transparent Caching", di mana semua permintaan HTTP ke jaringan luar akan diolah oleh proxy server dan semua respons disimpan di dalam cache. Kasus kedua umumnya dilakukan di dalam perusahaan dan korporasi (semua klien berada di dalam LAN yang sama) dan sering memiliki masalah privasi yang disebutkan di atas.

Squid adalah sebuah daemon yang digunakan sebagai proxy server dan web cache. Squid memiliki banyak jenis penggunaan, mulai dari mempercepat server web dengan melakukan caching permintaan yang berulang-ulang, caching DNS, caching situs web, dan caching pencarian komputer di dalam jaringan untuk sekelompok komputer yang menggunakan sumber daya jaringan yang sama, hingga pada membantu keamanan dengan cara melakukan penyaringan (filter) lalu lintas. Meskipun seringnya digunakan untuk protokol HTTP dan FTP, Squid juga menawarkan dukungan terbatas untuk beberapa protokol lainnya termasuk Secure Socket Layer (SSL), Internet Gopher, dan HTTPS. Versi Squid 3.1 mencakup dukungan protokol IPv6 dan Internet Content Adaptation Protocol (ICAP).

Squid umumnya didesain untuk berjalan di atas sistem operasi mirip UNIX, meski Squid juga bisa berjalan di atas sistem operasi Windows. Karena dirilis di bawah lisensi GNU (General Public License), maka Squid merupakan perangkat lunak bebas.

# 1.1 Latar belakang Masalah

Secara garis besar permasalahan yang banyak dihadapi oleh sebagian besar pengguna Internet adalah sebagai berikut:

- Kebutuhan pengguna Internet akan koneksi yang cepat.  $a$
- b. Kebutuhan pengguna Internet akan penghematan pemakaian bandwith, terutama untuk user dengan koneksi internet dari provider yang menggunakan quota (limited).
- Squid adalah perangkat lunak (software) yang awalnya di desain untuk berjalan di atas sistem operasi mirip c. UNIX sehingga tidak dapat berjalan diatas sistem operasi windows.

### 1.2 Tujuan penelitian

Tujuan yang hendak dicapai adalah instalasi dan konfigurasi squid sebagai web proxy cahce pada sistem operasi windows untuk mempercepat koneksi internet dan melakukan penghematan pemakaian bandwith (bandwith consumption).

#### 1.3 Rumusan masalah

Untuk tidak memperluas area pembahasan yang terdapat pada fitur-fitur squid, perlu adanya batasan-batasan untuk menyederhanakan permasalahan, yaitu:

- a. Konfigurasi hanya pada protokol HTTP tidak pada semua protokol yang didukung squid.
- b. Dalam pengujiannya, Aplikasi / perangkat lunak hanya di install pada sistem operasi Windows 7.
- Contoh pembuktian hanya pada sebuah Personal Computer dengan mengakses beberapa situs yang berisi konten c. flash menggunakan browser Mozilla Firefox.

# 2. Landasan teori

Squid bertindak sebagai agen, menerima permintaan dari klien (seperti browser) dan melewati mereka ke server Internet yang sesuai. Kemudian menyimpan salinan data yang dikembalikan kedalam cache pada harddisk. Manfaat nyata dari Squid muncul ketika data yang sama diminta beberapa kali, pada saat salinan data yang terdapat pada cache di harddisk dikembalikan ke klien(browser) akan mempercepat akses Internet dan menghemat bandwidth.

# 2.1 Pengertian Squid

Squid adalah aplikasi open source proxy yang biasanya diinstal dalam lingkungan linux. Squid akan menyimpan beberapa file seperti image, video, audio, script, dari hasil browsing ke dalam harddisk lokal. Dengan begitu browser tidak perlu mengambil file secara langsung dari internet, browser hanya mengambil beberapa file yang tidak ada atau belum tersimpan di harddisk lokal tadi. Hal ini membuat loading browser semakin cepat saat kita mengunjungi situs yang sama berulang kali. Manfaat lain yang dapat dirasakan adalah pengehematan bandwidth atau kuota.

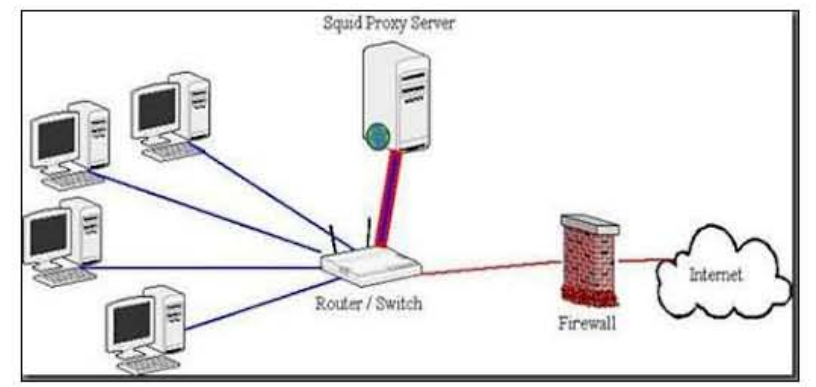

**Gambar 1. Topologi Umum Squid Proxy Server** 

# Protokol - protocol yang didukung:

- HyperText Transfer Protocol (HTTP)
- File Transfer Protocol (FTP)
- Gopher
- Wide Area Information Service (WAIS)
- Secure Socket Layer (SSL)

#### 2.2 Proxy Server

Proxy Server adalah sebuah server (sistem komputer atau aplikasi) yang bertindak sebagai perantara permintaan dari klien mencari sumber daya dari server lain Klien A terhubung ke proxy server, meminta beberapa layanan, seperti file, koneksi, halaman web, atau sumber daya lainnya, yang tersedia dari server yang berbeda. Proxy Server mengevaluasi permintaan menurut aturan penyaringan

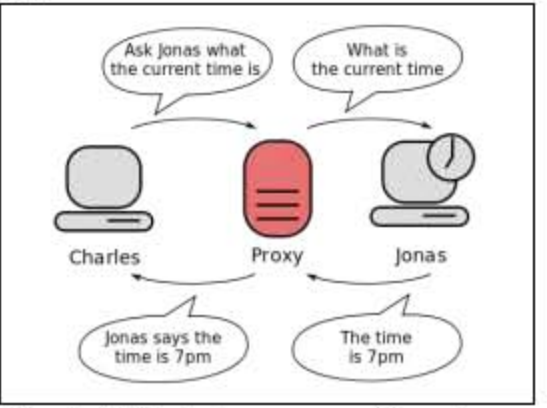

Gambar 2. Ilustrasi penggunaan Proxy Server

#### 23 Web Cache

Web Cache adalah suatu mekanisme untuk penyimpanan sementara (cache) dari dokumen web, seperti halaman HTML dan gambar, untuk mengurangi penggunaan bandwidth, beban server.

#### 3. Metode penelitian

Secara garis besar, metode dalam penelitian dimulai dari proses instalasi dan konfigurasi squid pada Personal Computer dengan Sistem Operasi Windows 7 dengan mengikuti diagram alir seperti diturjukkan pada Gambar 3.

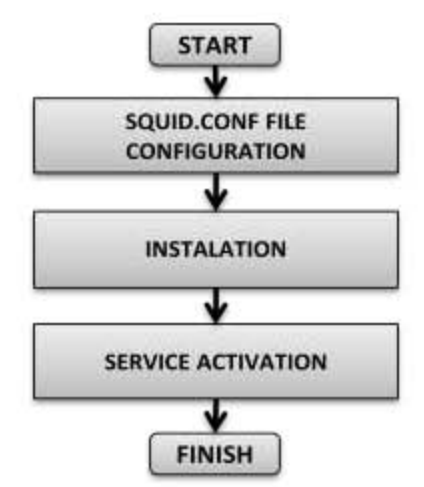

Gambar 3. Diagram Alir Instalasi Squid

# 3.1 Konfigurasi file squid.conf

Y ang dilakukan pada tahap ini adalah melakukan konfigurasi file squid.conf yang terdapat dalam folder instalasi squid. Hal pertama yang dilakukan adalah meng-ekstrak file zip (hasil download) ke harddisk (sebagai contoh C:\Squid).

Langkah selanjutnya:

- Masuk ke dalam folder C:\Squid\etc\ buka file squid.conf dengan salah satu software Text Editor seperti Notepad atau Wordpad.
- Selanjutnya mengubah/menambahkan parameter-parameter yang diperlukan.

# 3.2 Instalasi

Terdapat empat tahap dalam proses instalasi, yaitu pembuatan direktori swap/cache, memasukkan squid ke dalam service windows, memasukkan parameter ke registry. Semua tahap dilakukan menggunakan cmd dengan beberapa perintah command.

# 3.3 Aktifasi Layanan Squid

Tahap terakhir adalah mengaktifkan layanan squid dengan cara Start => Run => service.msc => cari service dengan nama squid kemudian jalankan (klik kanan > start)

# 4. Hasil penelitian dan pembahasan

Pengujian setelah instalasi ini dilakukan dengan tujuan agar dapat diketahui apakah program squid berjalan dengan normal pada sistem operasi windows dan berfungsi sebagaimana diharapkan, yaitu mampu mempercepat koneksi internet dan menghemat pemakaian bandwidth. Pengujian dilakukan 2 kali menggunakan software NetWorx untuk melihat perbandingan antara jumlah byte yang didownload pada saat membuka sebuah halaman web. Pengujian dilakukan dengan mengakses situs http://vivanews.com dan http://www.trump.com dimana kedua situs tersebut merupakan situs full content.

Hasil pengujian menunjukkan perbandingan yang cukup signifikan, terbukti dari pada saat kedua situs tersebut diakses pertama kali setelah komputer diinstall squid menunjukkan angka byte terdownload sebesar 3,24MB (trump.com) dan 2,27 MB (vivanews.com).

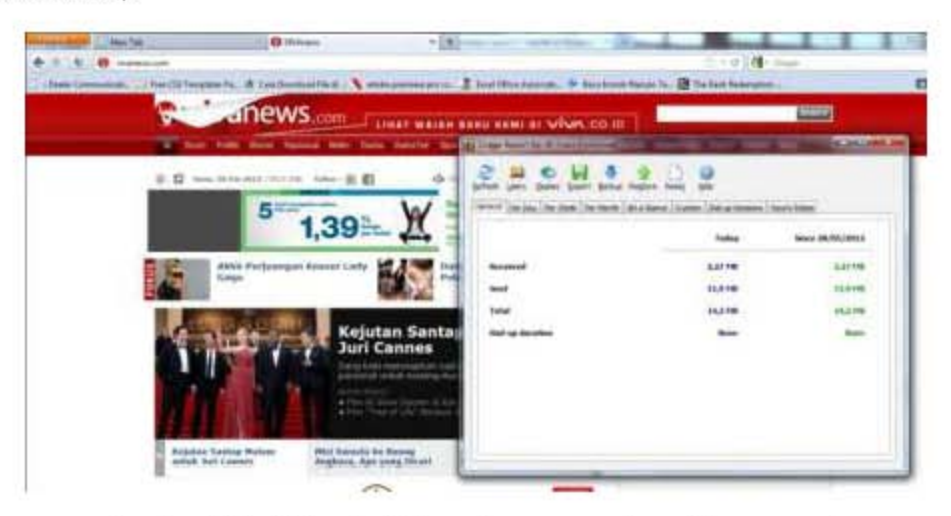

Gambar 4. Total download situs vivanews.com (pengujian pertama)

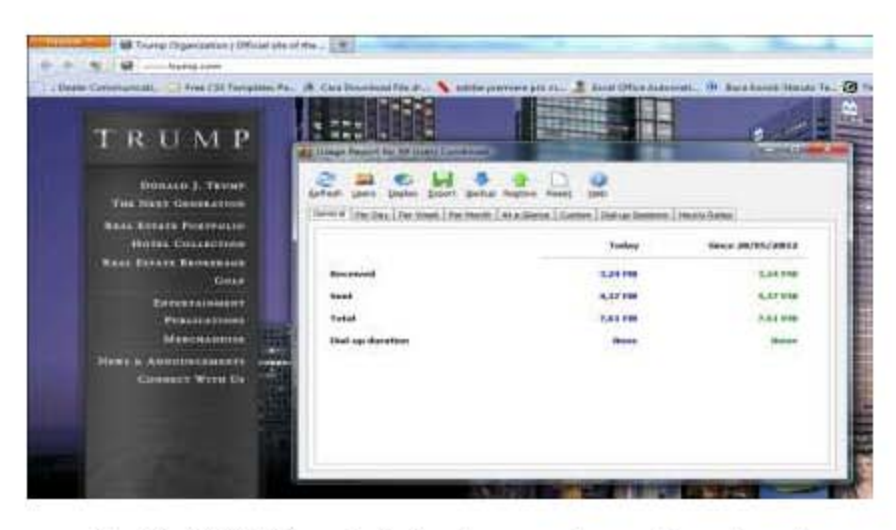

Gambar 5. Total download situs trump.com(pengujian pertama)

Dari hasil pengujian pertama ini bisa dilihat bahwa konten yang terdapat pada kedua situs tersebut belum tersimpan pada direktori swap/cache di harddisk komputer, sehingga membutuhkan bandwidth yang cukup banyak untuk mendownload sem ua konten langsung dari server situs tersebut.

Sedangkan pada pengujian kedua dengan mengakses situs yang sama, menunjukkan perbandingan angka byte terdownload yang sangat berbeda sekali yaitu 248KB (trump.com) dan 152KB (vivanews.com).

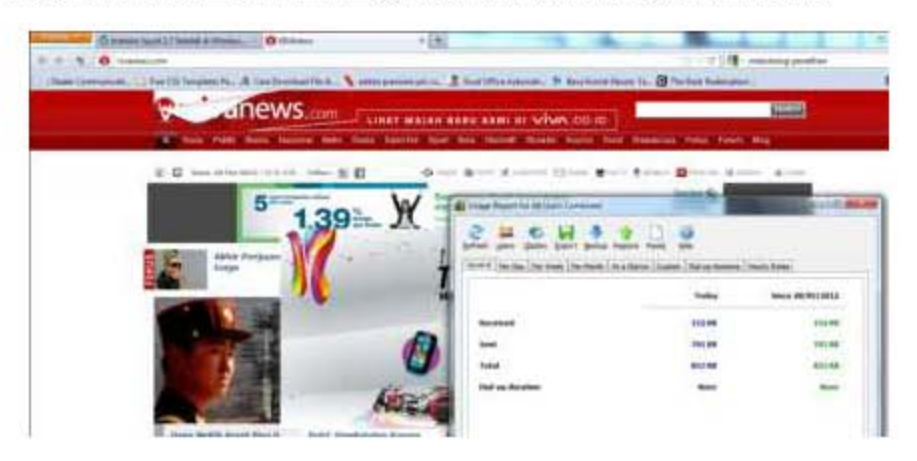

Gambar 6. Total download situs vivanews.com (pengujian kedua)

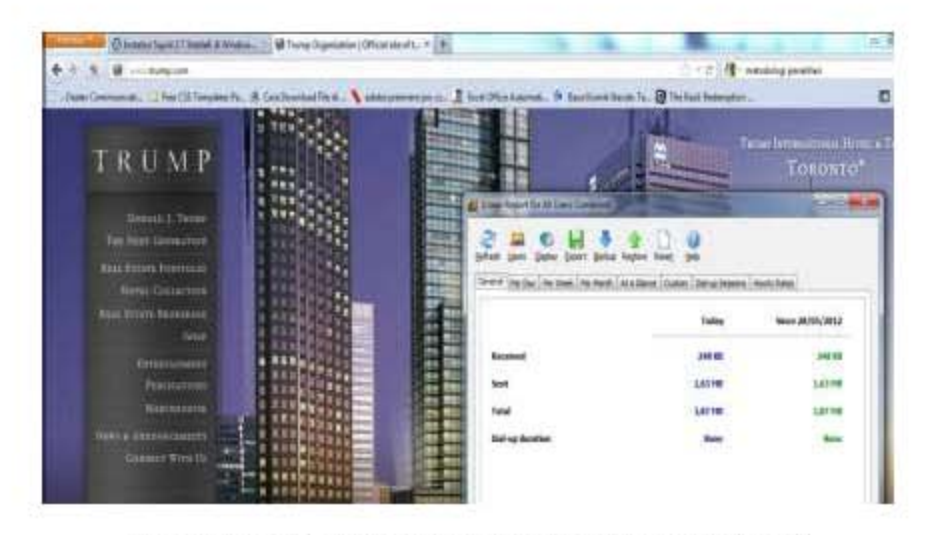

Gambar 7. Total download situs trump.com(pengujian kedua)

Gambar 6 dan 7 sudah dapat membuktikan bahwa squid berjalan dengan normal di windows 7 dan dapat mempercepat koneksi bandwidth sesuai dengan apa yang diharapkan dari penelitian ini.

# 5. Kesimpulan

Beberapa kesimpulan yang dapat diambil dari penelitian ini adalah sebagai berikut:

- 1. Squid bisa dijalankan pada sistem operasi Windows meskipun pada awalnya dirancang dan dijalankan pada sistem operasi berbasis UNIX.
- 2. Pemanfaatan squid sebagai proxy server terbukti bisa memepercepat koneksi internet terutama apabila mengakses halaman-halaman situs yang sering dibuka, seperti email, berita digital, dll.
- Dari data perbandingan yang didapat, tentunya squid dapat membantu penghematan pemakaian bandwidth  $3.$ internet.

# 6. Saran

Adapun saran-saran mengenai penelitian ini yang bisa dijadikan panduan untuk selanjutnya adalah:

- 1. Squid dapat diinstal dan dijalankan pada komputer internet server(e.g Perusahaan, Warnet) yang menangani beberapa klien sehingga performa kerja serta keuntungan disisi lainnya.
- $2.$ Untuk pengembangan selanjutnya, contoh konfigurasi dapat mempergunakan atau menguji protokol-protokol selain HTTP.

# 7. Daftar pustaka

- William Stallings, "Network and Internetwork Security," Prentice Hall (45) 1995,  $\mathbf{1}$
- [2] Herzlichen Dank für I hr Interesse an IT Audit Methodologies. Dari Handbook Kuliah Pascasarjana, Risk

Assessment and security manajemen, 2009.

- [3] http://id.wikipedia.org/wiki/Squid
- [4] http://www.squid-cache.org/
- [5] http://alweecomputer.com/instalasi-squid-2-7-stable8-di-windows-xp.html
- [6] http://www.deckle.co.za/squid-users-guide/Terminology and Technologies
- [7] http://en.wikipedia.org/wiki/Web cache